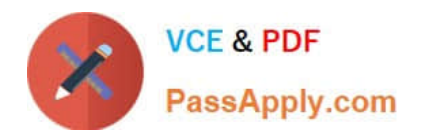

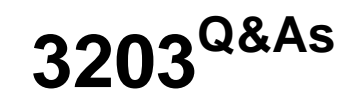

Avaya Aura Messaging Implementation and Maintenance Exam

# **Pass Avaya 3203 Exam with 100% Guarantee**

Free Download Real Questions & Answers **PDF** and **VCE** file from:

**https://www.passapply.com/3203.html**

100% Passing Guarantee 100% Money Back Assurance

Following Questions and Answers are all new published by Avaya Official Exam Center

**C** Instant Download After Purchase **83 100% Money Back Guarantee** 365 Days Free Update

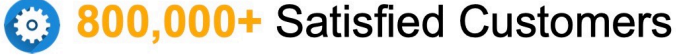

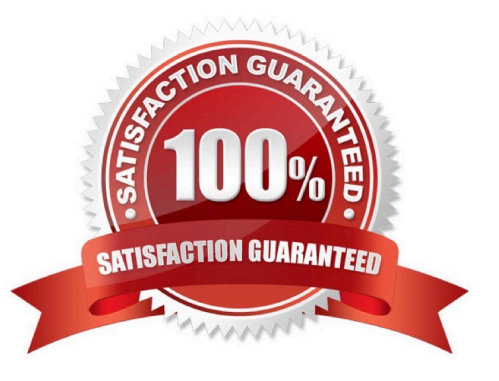

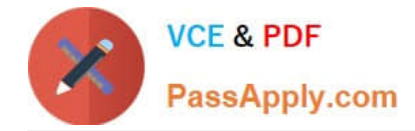

## **QUESTION 1**

You have installed an Avaya Aura Messaging system and the customer wants you to create a user login for administrative purposes to include restoring data and rebooting the server as necessary, but they do not want this login to have permission to install or upgrade software. How would you accomplish this?

A. Create a new login in Console Domain Network Configuration (cdom) under User Management use the "copy login checkbox" and choose from the drop down menu the dadmin login.

B. Create a login using the Customer Non-Super User Profile and add the necessary permission for restore and reboot operations from the Web Access Mask screen.

C. Create alogin in System Domain (Domain-0) Web page using custom profile and administer permissions as required.

D. Create a login in the Messaging System under System Policies and add the necessary permission for restore and reboot operations in the policy.

Correct Answer: B

## **QUESTION 2**

A customer has installed Avaya Aura Messaging with a Zimbra backend and is now adding subscriber. What will be available in the storage destination field under Management > Properties for the users?

- A. Avaya Message Store only
- B. Zimbra only
- C. Zimbra and Avaya Message Store
- D. Zimbra Avaya Message Store and Microsoft Exchange

Correct Answer: D

#### **QUESTION 3**

You are completing the initial configuration of the Avaya Aura Messaging system and have added the system postmaster mailbox under the User Management menu. When you continue adding user mailboxes, you are prompted that the system postmaster mailbox has not yet been configured. Which additional steps must you complete for the messaging system to recognize and accept the postmaster mailbox you have created?

A. The postmaster mailbox must be entered twice into the system, once as a user mailbox and or as an information mailbox.

B. The postmaster mailbox will not be recognized until the system is rebooted.

C. The postmaster mailbox number needs to be entered and saved In the Internet Postmaster Mailbox Number field under the Messaging System (Storage) > System Mailboxes menu.

D. The postmaster mailbox needs to be created as a trusted server under the Server Settings (Storage) >Trusted

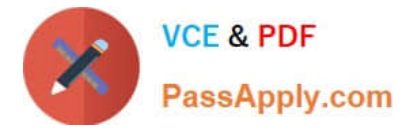

Servers menu.

Correct Answer: C

# **QUESTION 4**

A system administrator is concerned over the number of simultaneous SMTP sessions on their Messaging Server. Which report would show the administrator the maximum simultaneous SMTP sessions by hour?

A. IMAP/SMTP Traffic report

- B. Internet Messaging report
- C. System Evaluation report
- D. SMTP Snapshot

Correct Answer: A

#### **QUESTION 5**

What are two ways to delete a user from Avaya Aura Messaging 6.1 system? (Choose two.)

A. In the User Report screen, enter the user\\'s mailbox number in the Identifier field then the Delete button.

B. In the User Management screen, enter the user\\'s mailbox number in the Identifier field the Edit button; then select the Delete button.

C. In the Users >Reports screen, select the respective row that has the user mailbox and Delete button on that row.

D. In the Users > Reports screen, select the user\\'s mailbox number link and then select the button in the next screen.

Correct Answer: BD

[Latest 3203 Dumps](https://www.passapply.com/3203.html) [3203 VCE Dumps](https://www.passapply.com/3203.html) [3203 Braindumps](https://www.passapply.com/3203.html)